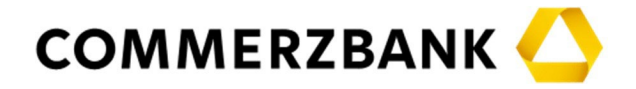

## **Empfehlungen für die elektronische Zuschaltung per Video**

Für die Zuschaltung per Videokommunikation beachten Sie bitte folgende Punkte:

## **Tipps für eine optimale Funktionsfähigkeit**

- 1. **Funktionstest vor HV:** Im InvestorPortal finden Sie unter dem Reiter "Informationen" die Funktion "Test der technischen Voraussetzungen für eine Videozuschaltung im Vorfeld der Hauptversammlung". Über diese Funktion können Sie bereits vor der Hauptversammlung automatisiert prüfen lassen, ob Ihr Endgerät bei Verwendung Ihrer zum Zeitpunkt des Tests genutzten Internetverbindung die technischen Voraussetzungen für eine Zuschaltung erfüllt. Um Verzögerungen bei einer Zuschaltung während der Hauptversammlung zu vermeiden, empfehlen wir Ihnen, von dieser Möglichkeit Gebrauch zu machen.
- 2. **Internetzugang:** Die Upload / Download-Bandbreite sollte stabil 5 Mbit/Sekunde betragen; die Empfehlung ist, 10 Mbit/Sek. zu nutzen. Achten Sie bitte auf eine stabile WLAN-Verbindung oder verbinden Sie Ihr Endgerät über ein LAN-Kabel mit Ihrem Internet- Zugang. Schließen Sie bitte nach Möglichkeit alle weiteren Anwendungen, die datenintensiv sind. Bitte beachten Sie, dass keine weitere Anwendung geöffnet ist, welche auf Ihre Kamera bzw. auf Ihr Mikrofon zugreift (MS Teams, zoom etc.).
- 3. **VPN-Verbindungen:** Bitte beachten Sie, dass es bei einer Zuschaltung über eine aktive VPN-Verbindung (virtuelles privates Netzwerk) zu einer verminderten Übertragungsqualität Ihres Live-Auftritts kommen kann.
- 4. **Endgerät:** Nutzen Sie bitte Hardware mit einer integrierten bzw. kabelgebundenen Kamera sowie einem integrierten bzw. kabelgebundenen Mikrofon. Die Ausrichtung des Bildes sollte vorzugsweise im Querformat sein. Für die Audioqualität kann ein Headset hilfreich sein. Sie können alle gängigen Browser in der aktuellen Softwareversion nutzen: z.B. Google Chrome, Microsoft Edge, Mozilla Firefox und Safari. Im Browser müssen Kamera und Mikrofon freigeschaltet sein.
- 5. **Zugang:** Bitte beachten Sie, dass Sie mit der Anmeldebestätigungsnummer, mit der Sie Ihre Wortmeldung angemeldet haben, im InvestorPortal eingeloggt sein müssen. Über das nach Ihrer Wortmeldung im InvestorPortal aufgehende "Pop-Up Fenster" können Sie unter Bestätigung des Zugriffs auf Kamera und Mikrofon den virtuellen Warteraum betreten. Es folgt die Überprüfung der technischen Funktionsfähigkeit Ihrer Videokommunikation.
- 6. **Prüfung Funktionsfähigkeit:** Nachdem Sie den virtuellen Warteraum betreten haben, werden Sie von unserem technischen Personal (Operator) empfangen, um Ihre Bild- und Tonqualität zu überprüfen. Bitte verweilen Sie im virtuellen Warteraum, bis sich der Operator bei Ihnen meldet.
- 7. **Zuschaltung:** Nach der erfolgreichen Prüfung der Funktionsfähigkeit werden Sie, sobald der Versammlungsleiter Sie namentlich aufruft, live in die Hauptversammlung zugeschaltet. Nachdem Ihnen der Versammlungsleiter das Wort übergeben hat, können Sie mit Ihrem Redebeitrag beginnen.

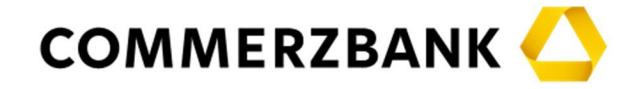

## **Tipps für eine gute Bild- und Tonqualität**

- 1. **Umgebung:** Achten Sie auf eine ruhige Umgebung mit möglichst wenig Störgeräuschen. Insbesondere eine Auto- oder Zugfahrt eignet sich nicht (s. auch oben Internetzugang). Platzieren Sie Ihr Endgerät, wenn möglich, auf einem festen Untergrund und versuchen Sie ruckartige Bewegungen der Hände, die zu Verwacklungen führen können, zu vermeiden.
- 2. **Beleuchtung:** Berücksichtigen Sie bitte, sich selbst beim Sprechen gut auszuleuchten (z.B. mit einer Lampe, die das Gesicht angenehm hell ausleuchtet). Vermeiden Sie helle Lichtquellen in Ihrem Hintergrund bzw. von der Seite, wie z.B. ein helles Fenster.
- 3. **Kameraposition:** Platzieren Sie Ihre Kamera wenn möglich so, dass Sie selbst in der Mitte des Bildes zu sehen sind und frontal in die Kamera sehen können. Stellen Sie die Kamera möglichst im 16:9 Querformat ein.
- 4. **Sonstiges:** Mobiltelefone stellen Sie bitte stumm und legen sie nicht direkt auf das Endgerät, da sonst Störungen verursacht werden könnten. Achten Sie darauf, dass Benachrichtigungen von E-Mail-Programmen und Messenger-Diensten außerhalb des InvestorPortals Sie nicht von Ihrem Live-Auftritt ablenken und in der Übertragung nicht hörbar sind.